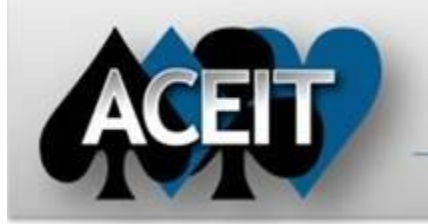

# eNews

# **Automated Cost Estimating Integrated Tools**

**ACEIT Technical Support** [aceit\\_support@tecolote.com](mailto:aceit_support@tecolote.com)

Issue 65 – April 2012

(805) 964-6963 ext. 211

## **ACEIT Support Australia**

[aceit\\_support\\_au@tecolote.com](mailto:aceit_support_au@tecolote.com) 61 7 5575 9877

**ACEIT Sales** [aceit\\_sales@tecolote.com](mailto:aceit_sales@tecolote.com) (281) 333-0240 ext. 225

**ACEIT Training** [aceit\\_train@tecolote.com](mailto:aceit_train@tecolote.com) (281) 333-0240 ext. 227

#### **ACEIT Development**

5266 Hollister Ave., Suite 301 Santa Barbara, CA 93111-2089 (805) 964-6963

#### **ACEIT Website**

[www.aceit.com](http://www.aceit.com/)

(IRV). Select Reports > View Charts or click the Charts toolbar button  $\begin{pmatrix} 1 & 1 \\ 1 & 1 \end{pmatrix}$ . From within the IRV, ACE selects an initial chart to display based on the information showing. The following charts can be used to analyze your ACE session:

#### **Tip of the Month – Viewing Charts in ACE**

Have you created charts in ACE yet? Prior to version 7.3, you could only see graphical representation of your estimate by using POST. ACE charts can be accessed directly from the workscreen or from within the Inputs/Results Viewer

**[Joint Analysis of Cost and Schedule \(JACS\)](http://www.aceit.com/Pages/Products/ProductPage.aspx?id=1da42e50-8ed8-498a-9fc8-315e206feec7)** is an add-in for Microsoft Project designed to quickly create probabilistic results for schedule and costs in an integrated schedule. JACS enables the cost-loading of schedule tasks and risk events, allowing the analyst to assign probability distributions and create a holistic view of the resultant risk analysis.

- **Phased Stacks**: Used to view the time-phased cost spread. It is the default chart when viewing results *Phased by Case*
- **Column**: Used to compare what-if case totals. This is the default chart when viewing *Cases by Total*. You must select which what-if cases to view from the Calculation tab.
- **Histogram**: Used to view uncertainty distribution shape. This is the default chart when viewing *BY Risk Statistics*.

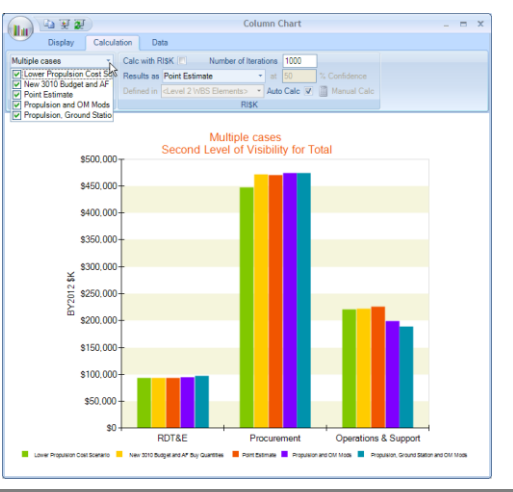

Please note that the Workshop fee is waived for presenters. For complete details, visit th[e Call for Papers section](http://www.aceit.com/Surveys/2012AUW/Papers.aspx) on the Workshop website.

## **ACEIT 7.3a – New Application Added**

JACS combines ACE's powerful RI\$K calculation engine with graphical reporting, enabling an analyst to view the data and results from many different perspectives. As a Project add-in, JACS resides on a platform familiar to users, allowing them to spend more time generating analysis results rather than learning to use the software. The output is a fully integrated cost and schedule model that decision makers and analysts can use to gain prescient insight into their program.

#### **2012 ACEIT User Workshop – Call for Papers**

*From Ordinary to Extraordinary: Leveraging the Full Spectrum of ACEIT 6th ACEIT User Workshop* 17-19 September 2012 Crowne Plaza Tysons Corner McLean, VA

We would like to invite you to submit ACEIT related papers and/or presentations to be considered for this year's User Workshop. The most compelling presentations are those that demonstrate innovative ways to solve common, but challenging estimating problems by exploiting features unique to ACEIT.

## **Dates to Remember**

Call for Papers Deadline – 15 May 2012 (extended) Early Bird Registration Ends – 31 July 2012

For complete details, visit the [2012 ACEIT User Workshop website.](http://www.aceit.com/workshop)

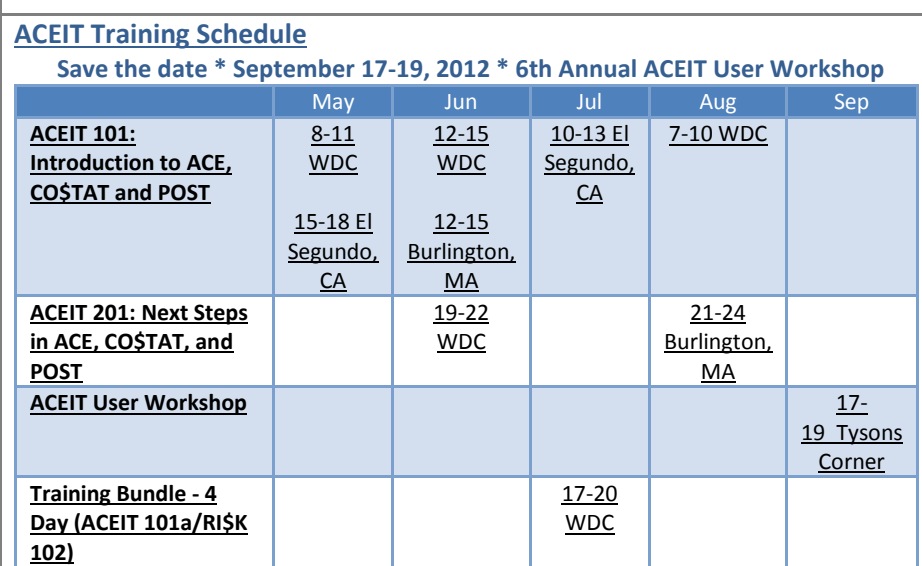

On-Site and Mechanics Training are available, contact [ACEIT Training](mailto:aceit_train@tecolote.com?subject=ACEIT%20Training%20Request) for more information.

**ACEIT Certification/Compliance Documentation**

To view the documents, visit the [Compliance Documentation page](http://www.aceit.com/Pages/Content/ContentListPage.aspx?type=4&sub=Compliance+Documentation) on aceit.com.

#### **ACEIT Version Compatibility**

ACEIT is designed to run in a Microsoft Windows operating system. Some ACEIT applications, such as CO\$TAT and POST, require Microsoft Office to run. Please see the table below for version compatibility:

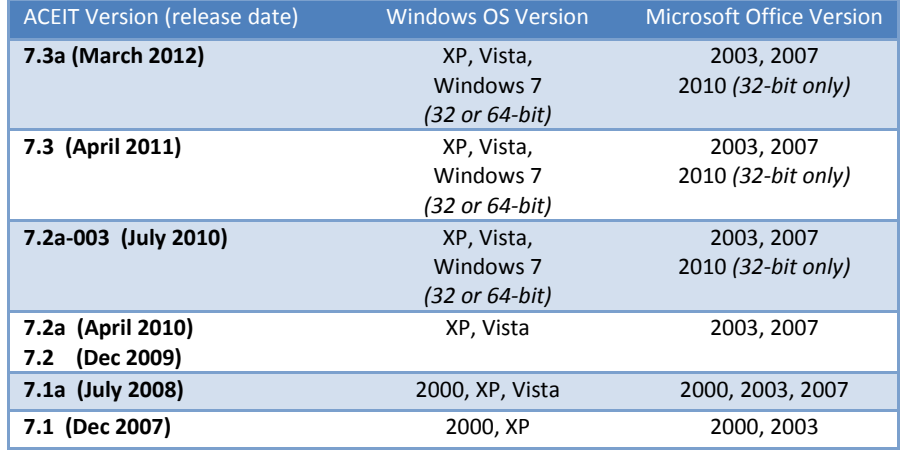

View your ACEIT version and release date by selecting Help>About in any ACEIT application.

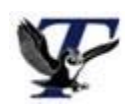

You are receiving this e-mail because you have attended ACEIT training or are a current ACEIT user. If you wish to unsubscribe to our e-mail notifications, reply to this e-mail with REMOVE as the subject. Copyright © 2012 Tecolote Research, Inc.

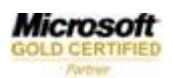